## Quiz Maker FAQ ProProfs Quiz Maker FAQs

## How to Delete a User

Note: Deleting a user will also delete their entire data including their quiz or course reports. Navigate to "Users" from your dashboard, search for a user from the list and click "Delete" in the user profile. A pop-up seeking confirmation will appear, click "Yes" to delete the user.

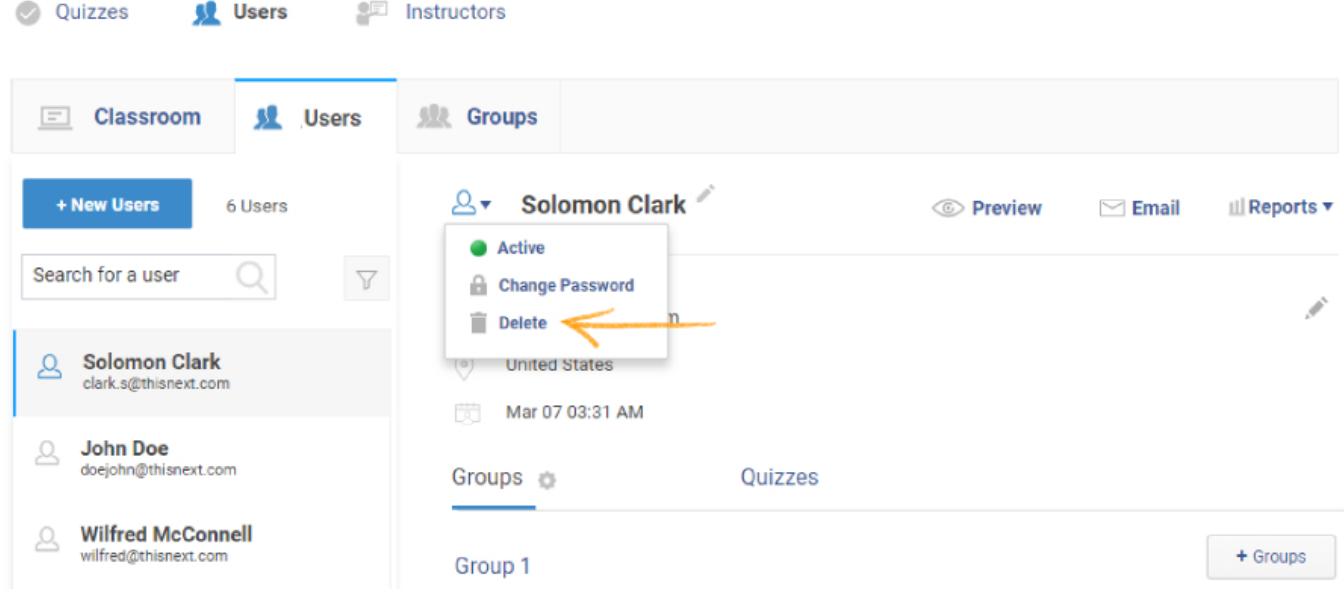